# PBS Application Services 13.2 Release Notes

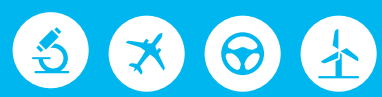

# Altair | PBS Works

PBS Works is a brand of  $\overline{\triangle}$  Altain

#### **Intellectual Property Rights Notice: Copyrights, Trademarks, and Third Party Licenses**

Updated: July 12, 2017.

#### **Altair® PBS Works™ 13.2**

Enabling On-Demand Computing™ Copyright© 1994-2017 Altair Engineering Inc. All Rights Reserved.

Special Notice: Pre-release versions of Altair software are provided 'as is', without warranty of any kind. Usage is strictly limited to non-production purposes.

#### **Altair PBS Works™:**

Compute Manager™ ©2012-2017; Display Manager™ ©2013-2017; PBS Pro™ ©1994-2017; PBS Professional® ©1994-2017; PBS Application Services™ ©2008-2017; PBS Analytics™ ©2008-2016; PBS Desktop<sup>™</sup> ©2008-2012; and e-Compute<sup>™</sup> ©2000-2010.

#### **HyperWorks® products:**

HyperMesh® ©1990-2017; HyperCrash® ©2001-2017; OptiStruct® ©1996-2017; RADIOSS® ©1986-2017; HyperView® ©1999-2017; HyperView Player® ©2001-2017; HyperMath® ©2007-2017; HyperStudy® ©1999-2017; HyperGraph® ©1995-2017; MotionView® ©1993-2017; MotionSolve® ©2002-2017; HyperForm® ©1998-2017; HyperXtrude® ©1999- 2017; Process Manager™ ©2003-2016; Templex™ ©1990-2017; TextView™ ©1996-2017; MediaView™ ©1999-2017; TableView™ ©2013-2017; BatchMesher™ ©2003-2017; HyperWeld® ©2009-2017; HyperMold® ©2009-2017; Manufacturing Solutions™ ©2005-2017; solidThinking Inspire® 2017 ©2009-2017; solidThinking Evolve®2017 ©1993-2017; Durability Director™ ©2009-2017; Suspension Director™ ©2009-2017; AcuSolve® ©1997-2017; AcuConsole® ©2006-2017; SimLab® ©2004- 2017; Virtual Wind Tunnel™ ©2012-2017; FEKO® (©1999-2014 Altair Development S.A. (Pty) Ltd.; ©2014- 2017 Altair Engineering, Inc.); ConnectMe™ ©2014-2017; Click2Extrude™ Polymer 2017 ©1996-2017; Click2Extrude™ Metal 2017 ©1996-2017; Click2Form™ 2017 ©1998-2017.

#### **Additional Altair Products:**

Multiscale Designer™ ©2011-2017; Flux v.12.2 ©1983-2017; InCa3D v.3.1©1996-2016; CDE v.2 ©2012-2016; Got-It v.3 ©2002-2016; WinProp v.14.5 ©2000-2017

#### **Altair Packaged Solution Offerings (PSOs):**

Automated Reporting Director™ ©2008-2017; GeoMechanics Director ©2011-2017; Impact Simulation Director™ ©2010-2017; Model Mesher Director™ ©2010-2017; Model Verification Director™ ©2013-2017; NVH Director™ ©2010-2017; Squeak and Rattle Director™ ©2012-2017; Virtual Gauge Director™ ©2012- 2017; Weight Analytics™ ©2013-2017; Weld Certification Director™ ©2014-2017; Multi-Disciplinary Optimization™ ©2012-2017.

#### **Altair Simulation Cloud Suite:**

Simulation Manager™ ©2003-2016; Compute Manager™ ©2003-2017; Display Manager™ ©2003–2017; and Process Manager™ ©2003-2016.

**Software products of solidThinking, Inc., a wholly owned subsidiary of Altair Engineering:** solidThinking Inspire® 2017 ©2009-2017; solidThinking Evolve®2017 ©1993-2017; solidThinking Compose® 2017 ©2007-2017, solidThinking Activate® 2017 ©1989-2017, solidThinking Embed® 2017 ©1989-2017, solidThinking Embed® SE 2017 ©1989-2017; Click2Extrude™ Metal 2017 ©1996-2017; Click2Extrude™ Polymer 2017 ©1996-2017; Click2Cast® 4.0 ©2011-2017; Click2Form™ 2017 ©1998-2017; Envision® 4.0 ©2013-2017.

Altair intellectual property rights are protected under U.S. and international laws and treaties. Additionally, Altair software is protected under patent #6,859,792 and other patents pending. All other marks are the property of their respective owners.

ALTAIR ENGINEERING INC. Proprietary and Confidential. Contains Trade Secret Information.

Not for use or disclosure outside of Altair and its licensed clients. Information contained in Altair software shall not be decompiled, disassembled, "unlocked", reverse translated, reverse engineered, or publicly displayed or publicly performed in any manner. Usage of the software is only as explicitly permitted in the end user software license agreement. Copyright notice does not imply publication.

#### [Third party software licenses](http://www.altairhyperworks.com/ClientCenter3rdPartyLicense.aspx)

AcuConsole contains material licensed from Intelligent Light ([www.ilight.com](http://www.ilight.com)) and used by permission.

Software Security Measures:

Altair Engineering Inc. and its subsidiaries and affiliates reserve the right to embed software security mechanisms in the Software for the purpose of detecting the installation and/or use of illegal copies of the Software. The Software may collect and transmit non-proprietary data about those illegal copies. Data collected will not include any customer data created by or used in connection with the Software and will not be provided to any third party, except as may be required by law or legal process or to enforce our rights with respect to the use of any illegal copies of the Software. By using the Software, each user consents to such detection and collection of data, as well as its transmission and use if an illegal copy of the Software is detected. No steps may be taken to avoid or detect the purpose of any such security mechanisms.

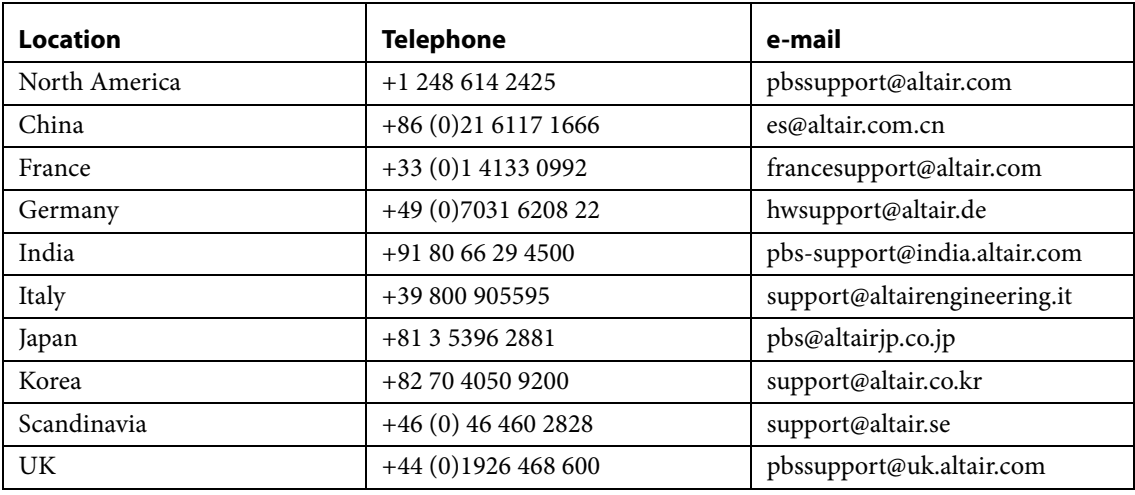

#### **Technical Support**

This document is proprietary information of Altair Engineering, Inc.

# PBS Application Services Release Notes

The PAS 13.2 release is primarily a bug fix release. Please see the following sections for more information:

- **•** [About PBS Application Services](#page-4-0)
- **•** [Supported Platforms](#page-5-0)
- **•** [Upgrade, Compatibility & Installation Considerations](#page-5-1)
- **•** [New Features](#page-7-0)
- **•** [Resolved Issues](#page-8-0)
- **•** [Known Issues](#page-10-0)

A known issue with OpenSSL on RHEL 6.5 platforms causes PAS Commands to fail. Sites can update OpenSSL to resolve the issue:

**•** [PAS-3063 PAS Commands fail with connection error on RHEL6.5 over https](#page-21-0)

# <span id="page-4-0"></span>About PBS Application Services

PAS is a middleware component that communicates with the PBS Professional complex and the operating system, and provides services for the front end client applications such as graphical user interfaces. This middleware component is used as the preferred method of communication between the integration of client applications and the PBS Professional complex. PAS allows users to quickly create application portals that boost productivity and accelerate innovation. Application administrators can use PAS to create custom, solver specific application definitions. Leveraging key industry standards like the Open Grid Forum High Performance Computing Basic Profile, PAS makes it easy to respond to dynamic changes to your users and applications.

To obtain the latest release package, contact your Altair sales representative by writing to [sales@altair.com](mailto:sales@altair.com
) or [support@altair.com.](mailto:support@altair.com) For more information, visit us at<www.pbsworks.com>.

# <span id="page-5-0"></span>Supported Platforms

The PAS Server is supported on the following platforms:

- **•** Novell SUSE Linux Enterprise Server (SLES) 11.x and 12.x on x86\_64
- Red Hat Enterprise Linux (RHEL) 6.x and 7.x (server and desktop) on x86\_64
- **•** Windows Server 2008 R2 on x86\_64
- **•** Windows Server 2012 R2 on x86\_64
- CentOS 6.x and 7.x on x86 64

# <span id="page-5-1"></span>Upgrade, Compatibility & Installation Considerations

Review the following sections before installing PAS 13.2:

- **•** [Compatibility Considerations](#page-5-2)
- **•** [Installation Considerations](#page-5-3)
- **•** [Upgrading to PBS Application Services 13.2](#page-7-1)

### <span id="page-5-2"></span>Compatibility Considerations

The currently supported PBS Works Suite product configurations are:

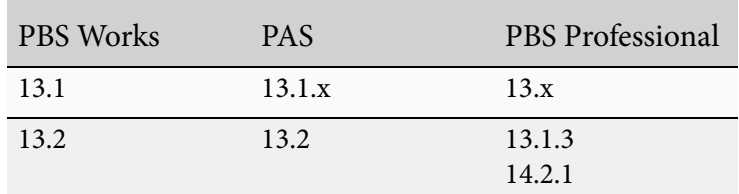

### <span id="page-5-3"></span>Installation Considerations

Beginning with PAS 13.0, the PAS Server and the PBS Server do not need to be installed on the same host. The only requirement is that the PBS Professional Client must be installed on the host where the PAS Server is running. For further details see "Installing PAS on a Separate Machine from the PBS Server" in the *PBS Application Services Administrator's Guide*.

### Staging Directory

During the installation of the PAS Server, you will be prompted to enter a value for the PAS staging directory. The staging directory is where the necessary job files are transferred after job submission via a client, for example Compute Manager, for transfer to PBS Professional for execution.

By default, when a job is submitted through Compute Manager, job files are copied to the PAS staging directory with open permissions. If your site requires tighter control over access to job files, it is recommended to set the PAS staging directory to point to the user's home directory by using the variable \$USER\_HOME (for example \$USER\_HOME/stage) during the installation of PAS. User job files will then be staged to the specified directory under their own home directory. For further information on setting \$USER\_HOME, please refer to the "PBS Application Services Staging Directory" section of the *PBS Application Services Administrator's Guide*.

### Staging Directory Cleanup

PAS implements an automatic staging directory cleanup such that any data in the staging directory that is not generated by PAS is at risk of being purged without notice. It is recommended to select a staging directory where only PAS data files will be stored. Examples of directories that are at risk if used as the staging directory could be /var/spool, and /tmp. Use of a directory that contains important data is not recommended. The automatic staging directory cleanup does not delete any files in the user's home directory. When the staging directory is set to \$USER\_HOME (for example: \$USER\_HOME/stage), the files in that directory are not automatically cleaned up and the responsibility for maintaining the staging directory falls on the individual user.

It is highly recommended to select a staging directory where only PAS data files will be stored.

## <span id="page-7-1"></span>Upgrading to PBS Application Services 13.2

If you are upgrading from a previous version of PBS Application Services, you must migrate your existing application definitions before installing PAS 13.2:

- 1. Shut down the existing PBS Application Services service.
- 2. Copy the following files and directories to a temporary location: application definitions from the old <PAS\_HOME>/applications directory site-config.xml from the old <PAS\_HOME>/conf directory
- 3. Install the new version of PBS Application Services but do not start the service.
- 4. Copy the following files and directories from the temporary location:

The application definitions into your new <PAS\_HOME>/repository/applications directory

The site-config.xml into the new <PAS\_HOME>/repository directory

5. Start the new PBS Application Services daemon/service.

For further information about installing PBS Application Services, please refer to the *PBS Application Services Administrator's Guide*.

# <span id="page-7-0"></span>New Features

This section provides information about the new features of PAS 13.2:

[SUUS-101815 Argument index function for Dynamic Applications](#page-7-2)

#### <span id="page-7-2"></span>**SUUS-101815 Argument index function for Dynamic Applications**

A new function called getArgIndex is available for use by the refresh script of a Dynamic Application. This function takes an argument name as input and returns a value that correlates to the position of the argument within the job submission form. Use this function when inserting arguments into a job submission form when there are multiple arguments that can be dynamically added or removed and the location of an argument within the job submission form can change. For more information about this new method see *Diving into Application Definitions*.

# <span id="page-8-0"></span>Resolved Issues

This section provides information about issues that have been resolved with PAS 13.2:

[AMS-226 When SSH authentication is used, passwords are stored in memory as cleartext](#page-8-1)

[PAS-303 Interactive filter is not working on GetJobsSummary](#page-8-3)

[PAS-2894 Site configuration file is not backed up when it contains invalid entries](#page-8-2)

[PAS-3033 File gets corrupted during download from CM 13.1](#page-9-2)

[PAS-3064 PAS crashes on RHEL 6.0 machine at license checkout call](#page-9-3)

[PAS-3088 RefreshApplicationDefinition incorrectly parses the application input file](#page-9-0)

[PAS-3162 On Windows, remote file operations are failing for multi-node jobs](#page-9-1)

[SUUS-103452 PAS terminates unexpectedly with Out of Memory \(OOM\) errors](#page-10-1)

#### <span id="page-8-1"></span>**AMS-226 When SSH authentication is used, passwords are stored in memory as cleartext**

**Summary:** Passwords are stored in memory as cleartext when SSH authentication is used.

**Resolution:** Passwords are now encrypted.

#### <span id="page-8-3"></span>**PAS-303 Interactive filter is not working on GetJobsSummary**

**Summary:** The GetJobsSummary API should only return interactive jobs when an "INTERACTIVE" filter is specified. All jobs are being returned.

**Resolution:** This issue is resolved and filtering is now working for the GetJobsSummary API.

#### <span id="page-8-2"></span>**PAS-2894 Site configuration file is not backed up when it contains invalid entries**

**Summary:** If invalid entries are added to the site configuration file (site-config.xml), the site configuration file does not get backed up.

**Resolution:** When invalid entries are added to the site configuration file, a backup of the invalid site configuration file is created and the changes to the site configuration are rolled back to the most recent valid site configuration file.

#### <span id="page-9-2"></span>**PAS-3033 File gets corrupted during download from CM 13.1**

**Summary:** Files containing a long sequence of 0x20 characters (ASCII space) get corrupted while being downloaded from CM 13.1.

**Resolution:** PAS was trimming the spaces as it was reading the data. The trimming logic has been eliminated.

#### <span id="page-9-3"></span>**PAS-3064 PAS crashes on RHEL 6.0 machine at license checkout call**

**Summary:** A fatal error occurs on RHEL 6.0 when PAS attempts to check out a license. PAS 13.1 is using the Altair Licensing Java SDK v11.0.3 for licensing verification. Later versions of the license server used by some clients are incompatible with this library.

**Resolution:** PAS no longer performs the license checkout. Verification for licensing is done through PBS Professional, therefore PAS is licensed when PBS Professional is licensed.

#### <span id="page-9-0"></span>**PAS-3088 RefreshApplicationDefinition incorrectly parses the application input file**

**Summary:** The RefreshApplicationDefinition API returns unexpected results due to a error while parsing the application input file. This issue was caused by a coding bug with the Python script that refreshes the job submission form of an application definition.

**Resolution:** The code responsible for parsing the FeatureEnabled XML tag contained a bug which has been fixed.

#### <span id="page-9-1"></span>**PAS-3162 On Windows, remote file operations are failing for multi-node jobs**

**Summary:** When using either PBS 13.1 or 14.2 as the underlying Workload Manager, file operations fail for multi-node jobs on a Windows platform with the following PAS Server error:

ERROR com.altair.gw.aif.exceptions.FileOperationsFaultFactory (FileOperationsFault-Factory.java:59) - com.altair.gw.aif.exceptions.OperationFailedException: Job 2 SpawnWrapper: Error while stage-in of target script com.altair.gw.aif.exceptions.OperationFailedException: Job 2 SpawnWrapper: Error while stage-in of target script

**Resolution:** The issue is specific to Python 2.7 on Windows and was related to the creation of subprocesses on the execution node resulting in a file handling issue. The process responsible for creating a subprocess has been changed to correct the file handling error.

#### <span id="page-10-1"></span>**SUUS-103452 PAS terminates unexpectedly with Out of Memory (OOM) errors**

**Summary:** The PAS service was terminating due to Java heap space Out of Memory errors. Issues with the customer's filesystem caused file operations requests to fail, however the processes associated with those requests continued to exist. The high volume of processes caused Java heap memory leaks, eventually leading to a failure of the PAS Server.

**Resolution:** Firstly, modifications have been made so that file operation processes are destroyed when the following situations occur:

- **•** The filesystem is unavailable.
- **•** Permissions to run the PAS file operations scripts are incorrect.
- **•** Data in the PAS input/output streams is corrupted.

Relevant error messages and warnings are written to the PAS log file.

Secondly, a watcher script now automatically restarts PAS when it detects a failure of the PAS Java process or Java OOM errors. Additionally, a heap dump is generated whenever PAS experiences OOM errors and log files are backed up before restarting PAS. New log files are:

- **•** Java crash file: PAS\_HOME/logs/pas-server-hs\_error\_pid\_<pid>.log
- **•** Java OOM heap dump file: PAS\_HOME/logs/PASHeapDump.hprof

## <span id="page-10-0"></span>Known Issues

This section provides information about known issues with PAS 13.2:

[CM-1771 Issues with local dynamic applications](#page-12-0)

[PAS-503 Command service fsp start/stop does not return any successful messages](#page-12-1)

[PAS-509 DirectoryDelete API returns incorrect message when there is a permission issue](#page-13-0)

[PAS-527 Intermittently, file uploads and downloads for a finished job throw an IOException](#page-13-2)

[PAS-585 On Windows, stage clean-up fails when stage area contains a corrupted symbolic link](#page-13-1)

[PAS-613 Local dynamic application refresh script is not copied due to a permission issue](#page-14-0)

[PAS-1249 On Linux, incorrect permissions attached to a staging directory having spaces](#page-14-1)

- [PAS-1996 On Windows, PAS Commands return token id error when authenticating](#page-14-2)
- [PAS-2000 Installation failure or errors when username contains foreign characters](#page-15-3)

[PAS-2225 On Windows, FileCompress and FileUncompress are failing when passing job id](#page-15-0)

[PAS-2278 Log file content overwritten upon restart](#page-15-1)

[PAS-2318 Application definition file variable resolution bug](#page-15-2)

[PAS-2367 Remote file operations do not work after reinstalling PBS in a non-default location](#page-16-0) [PAS-2372 PAS does not resolve any types of variables in PAS Commands arguments](#page-16-1) [PAS-2373 PAS Commands should convert file names to URI format internally](#page-16-2) [PAS-2394 A file having umask 0007 leads to a scp failure invoked by TransferFile.py](#page-17-0) [PAS-2482 Compressing multiple file using pas-fcompr results in a permission denied error](#page-17-1) [PAS-2484 The pas-ver command returns a "list index out of range" error](#page-17-2) [PAS-2581 On Windows, service startup fails when PAS admin password contains '^' symbol](#page-17-3) [PAS-2748 Unexpected behavior occurs after using the PAS installer Previous button](#page-18-0) [PAS-2758 On Windows, FileUncompress API errors when zip file contains foreign characters](#page-19-0) [PAS-2765 Job submission fails for pas-submit when the job script contains foreign characters](#page-19-1) [PAS-2772 File upload fails when uncompressing a zip file containing foreign characters](#page-19-2) [PAS-2779 Job submission fails for pas-submit when the job name contains Korean characters](#page-19-3) [PAS-2805 On Linux, GetJobs and pas-stat fail when staged files contain foreign characters](#page-20-2) [PAS-2806 With EIFL, jobs do not reach a run state when staged files contain foreign characters](#page-20-3) [PAS-2837 Job submission fails when the converter file job argument contains double quotes](#page-20-1) [PAS-2874 PAS Commands fail with error "amencode.exe has stopped working" on Windows](#page-20-0) [PAS-2893 Dynamic application refresh script is throwing a TimeoutException on Linux](#page-21-1) [PAS-2931 pas-fup and pas-fdown execute successfully when incorrect password is provided](#page-21-2) [PAS-3063 PAS Commands fail with connection error on RHEL6.5 over https](#page-21-0)

#### <span id="page-12-0"></span>**CM-1771 Issues with local dynamic applications**

**Summary:** The following issues exist with local dynamic applications:

1. When creating an application argument of type integer the type keyword must have a value of INTEGER rather than INT as specified in *Diving Into Application Definitions*. For example:

```
arg = {"name":"DURATION","type":"INTEGER","description":"Length of sleep dura-
tion.","displayName":"Sleep Duration", "inputRequired":True}
```
2. When indicating that a refresh script should be run on the local machine, the keyword is islocalrefresh rather than localRefresh as specified in *Diving Into Application Definitions*. For example:

```
arg = {"name":"DURATION","type":"INTEGER","description":"Length of sleep dura-
tion.", "displayName":"Sleep Duration", "inputRequired":True, "islocalre-
fresh":True}
```
- 3. A local dynamic application will not work unless at least one application argument is a file or a directory.
- 4. The printApplicationArgs() method is not implemented for local dynamic applications.

**Work Around:** There is no workaround at this time.

#### <span id="page-12-1"></span>**PAS-503 Command service fsp start/stop does not return any successful messages**

**Summary:** On SLES12, RHEL7, and CENTOS7 platforms, the following commands work correctly, but do not return any successful messages.

- **•** service fsp start/stop/restart
- **•** service pas start/stop/restart
- **•** systemctl start/stop/restart fsp
- **•** systemctl start/stop/restart pas

For example, messages that are returned when PAS is started successfully are:

```
Starting PAS server
Using CATALINA_BASE: /opt/altair/pas/13.1/pas/bin/pas-server
Using CATALINA_HOME: /opt/altair/pas/13.1/thirdparty/Apache
Using CATALINA TMPDIR: /opt/altair/pas/13.1/pas/bin/pas-server/temp
Using JRE HOME: /opt/altair/pas/13.1/thirdparty/Java/jre1.7
Using CLASSPATH: /opt/altair/pas/13.1/thirdparty/Apache/bin/bootstrap.jar:/
opt/altair/pas/13.1/thirdparty/Apache/bin/tomcat-juli.jar
PAS server started, pid: 30996
```
Messages returned when PAS is stopped are:

Stopping PAS server PAS server stopped, was pid: 24604

**Work Around:** The recommended command for stopping/starting/restarting the PAS service is:

/etc/init.d/pas start/stop/restart

#### <span id="page-13-0"></span>**PAS-509 DirectoryDelete API returns incorrect message when there is a permission issue**

**Summary:** The DirectoryDelete API returns a "file does not exist" error when a user does not have permission to delete a directory. The API should return a "permission denied" error.

**Work Around:** There is no workaround at this time.

#### <span id="page-13-2"></span>**PAS-527 Intermittently, file uploads and downloads for a finished job throw an IOException**

**Summary:** Intermittently, when a file upload or download is performed for a finished job an IOException is thrown with the error:

file does not exist

**Work Around:** PAS attempts to upload or download the file from the job directory which no longer exists because the job is finished. The files for a finished job should be uploaded to and downloaded from the PAS staging directory. There is no workaround at this time.

#### <span id="page-13-1"></span>**PAS-585 On Windows, stage clean-up fails when stage area contains a corrupted symbolic link**

**Summary:** On Windows platforms, the stage clean-up operation is failing when the PAS stage directory contains a symbolic link to a file or directory containing a space or special character, such as C:\stage\username\job@ 123.

**Work Around:** The workaround is to create filenames and directory names that do not contain spaces or special characters.

#### <span id="page-14-0"></span>**PAS-613 Local dynamic application refresh script is not copied due to a permission issue**

**Summary:** The local dynamic application refresh script is not executed because the refresh script is not able to be copied to the local desktop due to a permissions problem. No errors are logged to the PAS log file. If the Java console is enabled, the following message is displayed:

```
Started downloading magic script
AppName: <appname>context Path: http://<CM_HOSTNAME>:<CM_PORT>/pbsworks
http://<CM_HOSTNAME>:<CM_PORT>/pbsworks/services/fileservices/<CM_HOSTNAME>/down-
loadrefreshscript?appname=<appname>&time=1441974302746
Response: null
Exception occurred while executing the script: java.lang.NullPointerException
```
#### **Work Around:** A workaround is to:

1. Change the permissions on the application's submittime directory from 700 to 755. For example:

chmod 755 <PAS\_HOME>/repository/applications/<appname>/submittime

2. Change the permissions on the application's refresh script from 700 to 755. For example:

chmod 755 <PAS HOME>/repository/applications/<appname>/submittime/<refresh.py>

#### <span id="page-14-1"></span>**PAS-1249 On Linux, incorrect permissions attached to a staging directory having spaces**

**Summary:** On Linux, incorrect permissions (755) are attached to the stage directory when a stage directory containing spaces was specified during installation of PAS. Output and error files are not copied back to the stage directory, and most of the File Operation APIs that do not pass a job identifier are failing.

**Work Around:** Recommend specifying a stage directory without spaces or setting permissions on the directory to 1777 after installation.

#### <span id="page-14-2"></span>**PAS-1996 On Windows, PAS Commands return token id error when authenticating**

**Summary:** On Windows platforms, PAS Commands return a token id error. This error occurs when token based authentication is being used and the user submitting the command has a username that contains foreign characters.

**Work Around:** PAS does not currently support usernames having foreign characters. Submit commands using a username that does not contain foreign characters.

#### <span id="page-15-3"></span>**PAS-2000 Installation failure or errors when username contains foreign characters**

**Summary:** The following error occurs when a user logs into the machine where PAS is going to be installed with a username containing foreign characters and attempts to launch the PAS installer:

Error could not find Java SE Runtime Environment

Or, the following error occurs when a PBSA service user containing foreign characters is entered during the installation of PAS:

Could not connect to Windows AD/DNS Server.

**Work Around:** Currently, PAS does not support usernames having foreign characters. Login to the machine where PAS is going to be installed with a username that does not contain foreign characters and enter a username that does not contain foreign characters for the PBSA service user.

#### <span id="page-15-0"></span>**PAS-2225 On Windows, FileCompress and FileUncompress are failing when passing job id**

**Summary:** The APIs FileCompress and FileUncompress fail on Windows when passing the job identifier.

**Work Around:** The workaround is to copy the zip and unzip utilities from <PAS\_EXEC>\bin\Windows\ to <PBS\_EXEC>\bin\.

#### <span id="page-15-1"></span>**PAS-2278 Log file content overwritten upon restart**

**Summary:** The log file content gets overwritten upon a restart of PAS.

**Work Around:** The workaround is to stop the PAS server, rename the log file, and then start the server.

#### <span id="page-15-2"></span>**PAS-2318 Application definition file variable resolution bug**

**Summary:** PAS cannot handle variable resolution if the name of one XML element in the application definition input or converter file is a subset of another.

**Work Around:** The workaround is to always define XML elements which are not sub-strings of each other, i.e. define MEMORY1 and MEMORY2 rather than MEMORY and MEMORY1.

#### <span id="page-16-0"></span>**PAS-2367 Remote file operations do not work after reinstalling PBS in a non-default location**

**Summary:** PBS Professional and PAS were installed in their respective default locations. Remote file operations are not working after PBS was reinstalled in a non-default location. The following message was written to the PAS log file:

ERROR altair.gw.aif.utils.generic.AIFConfigurationUtils (AIFConfigurationUtils.java:1293) - java.io.IOException: Cannot run program "/opt/pbs/default/bin/ pbs python": java.io.IOException: error=2, No such file or directory

**Work Around:** Remote file operations on the execution hosts rely on the Python package installed with PBS Professional. As a workaround, create a soft link to link the default location of the PBS Python package to the actual location. For instance, if you installed PBS in the location: /packages/pbs/13.0.0.151487, then create a soft link using the following command:

ln -s /packages/pbs/default/bin/pbs\_python /opt/pbs/default/bin/pbs\_python

#### <span id="page-16-1"></span>**PAS-2372 PAS does not resolve any types of variables in PAS Commands arguments**

**Summary:** The PAS Commands do not interpret any variables used in command arguments.

**Work Around:** The workaround is to use the fully expanded variable value for the command argument(s). In the case of files and directories, use absolute paths.

#### <span id="page-16-2"></span>**PAS-2373 PAS Commands should convert file names to URI format internally**

**Summary:** The pas-submit command returns the error:

Error in submit job...unsupported operand type(s) for +: 'NoneType' and 'str'" when a file or directory argument is not a fully qualified file URL

**Work Around:** The workaround is to use a fully qualified file URL for file and directory arguments being passed to the pas-submit command. The file URL should be in the format pbscp://hostname/absolutepath.

#### <span id="page-17-0"></span>**PAS-2394 A file having umask 0007 leads to a scp failure invoked by TransferFile.py**

**Summary:** It is not necessarily unexpected that PAS is unable to a transfer a file that lacks read permissions (i.e. umask 0007), but the error message returned should better indicate what the problem might be. Currently the message in the PAS server log is:

SpawnWrapper: Error while stage-in of target script

**Work Around:** A workaround is to set a umask like 022 in the PAS startup script and restart PAS, and/or set the proper umask on the file(s) in /var/spool/pas/temp.

#### <span id="page-17-1"></span>**PAS-2482 Compressing multiple file using pas-fcompr results in a permission denied error**

**Summary:** Using the pas-fcompr command to compress files from different directories results in a permission denied error.

**Work Around:** The workaround is to place the file names in single quotes. For example:

pas-fcompr -f '/stage/temp12.txt;/stage/test.txt' -o /stage/sample2.zip

#### <span id="page-17-2"></span>**PAS-2484 The pas-ver command returns a "list index out of range" error**

**Summary:** The 12.0 pas-ver command returns "list index out of range" error when communicating with a PAS 11.3 server.

**Work Around:** There was a PAS Commands API change between version 11.3 and 12.0, therefore there is no workaround. It is recommended to either use 11.3 Commands when talking to an 11.3 server, or upgrade to PAS 12.0.

#### <span id="page-17-3"></span>**PAS-2581 On Windows, service startup fails when PAS admin password contains '^' symbol**

**Summary:** During the installation of PAS on Windows platforms, the service startup fails when the Service User's password contains a carat (^) symbol.

**Work Around:** A workaround is to change the PAS Service User's password.

- 1. Click **Start** -> **Control Panel** -> **Administrative Tools** -> **Services**.
- 2. Right click **PBS Application Services**.

3. Select **Properties**.

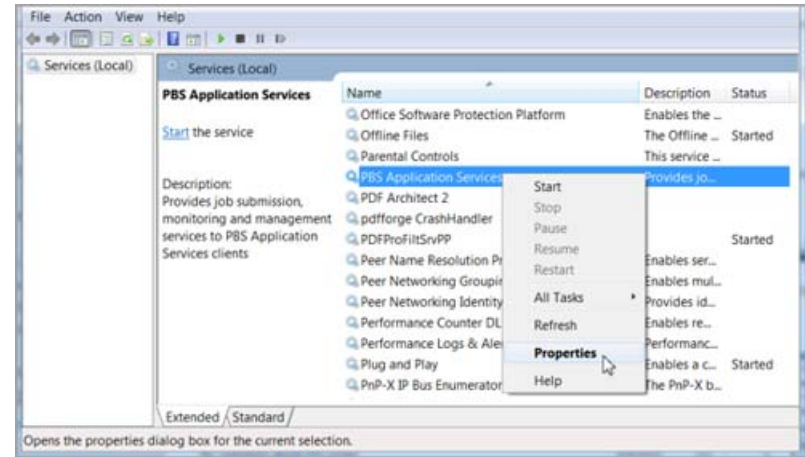

#### 4. Click the **Log On** tab.

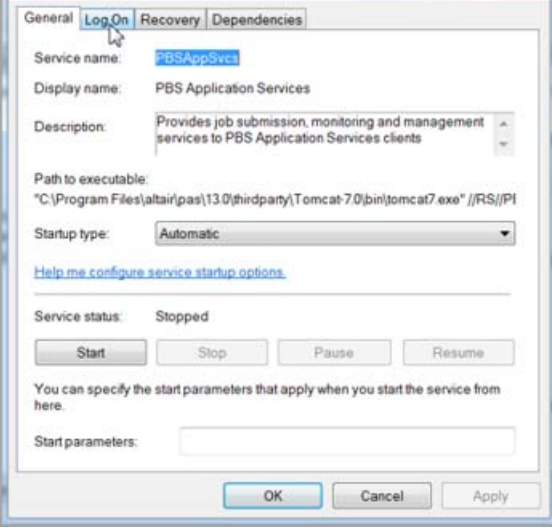

#### <span id="page-18-0"></span>**PAS-2748 Unexpected behavior occurs after using the PAS installer Previous button**

**Summary:** While installing PAS, unexpected behavior can occur when the Previous button is used to return to preceding steps.

**Work Around:** Quit the installer and restart the installation process without returning to steps using the Previous button.

#### <span id="page-19-0"></span>**PAS-2758 On Windows, FileUncompress API errors when zip file contains foreign characters**

**Summary:** On Windows platforms, the File Uncompress API returns an error when the name of any files or folders contained in the zip file contain foreign characters. This error occurs because the unzip utility that is shipped with PAS or the OS unzip utility does not support foreign characters.

**Work Around:** There is no workaround at this time.

#### <span id="page-19-1"></span>**PAS-2765 Job submission fails for pas-submit when the job script contains foreign characters**

**Summary:** Currently, PBS does not support the use of foreign characters in the name of staged-in files, therefore the pas-submit command fails with the error:

Job Submission Failed: qsub: illegal -W valueusage

**Work Around:** There is no workaround at this time.

#### <span id="page-19-2"></span>**PAS-2772 File upload fails when uncompressing a zip file containing foreign characters**

**Summary:** File uploads fail when uncompressing a zip file that contains any files or folders having a name that contains foreign characters. This error occurs because the unzip utility that is shipped with PAS or the OS unzip utility does not support foreign characters.

**Work Around:** There is no workaround at this time.

#### <span id="page-19-3"></span>**PAS-2779 Job submission fails for pas-submit when the job name contains Korean characters**

**Summary:** On Windows Server 2012 R2, job submission fails for pas-submit when the job name contains Korean characters. PAS does not currently support foreign characters in the job name.

**Work Around:** There is no workaround at this time.

#### <span id="page-20-2"></span>**PAS-2805 On Linux, GetJobs and pas-stat fail when staged files contain foreign characters**

**Summary:** On Linux platforms, the GetJobs API and the PAS command pas-stat fail when any job files or directories that are staged in or out contain foreign characters. Currently, PBS does not support the use of foreign characters in the name of staged files.

**Work Around:** There is no workaround at this time.

#### <span id="page-20-3"></span>**PAS-2806 With EIFL, jobs do not reach a run state when staged files contain foreign characters**

**Summary:** Using the EIFL layer to submit a job, a job does not reach a running state when its staged files or directories contain foreign characters. Currently, PBS does not support the use of foreign characters in the name of staged files.

**Work Around:** There is no workaround at this time.

#### <span id="page-20-1"></span>**PAS-2837 Job submission fails when the converter file job argument contains double quotes**

**Summary:** Job submission fails when the converter file job argument is surrounded by double quotes (""). For instance:

```
<HPCProfileApplication>
<jsdl-hpcp:Executable>/bin/bash</jsdl-hpcp:Executable>
<jsdl-hpcp:Argument>"runtime/start.sh"</jsdl-hpcp:Argument>
<jsdl-hpcp:Argument>"name($MASTER)"</jsdl-hpcp:Argument>
<jsdl-hpcp:Argument>converterIf($ADDITIONAL_OPTIONS?)</jsdl-hpcp:Argument>
</HPCProfileApplication>
```
**Work Around:** PAS does not support the use of double quotes to delineate a job argument in the converter file. Remove the double quotes surrounding the job argument.

#### <span id="page-20-0"></span>**PAS-2874 PAS Commands fail with error "amencode.exe has stopped working" on Windows**

**Summary:** On Windows Server 2012 platforms, the error "amencode.exe has stopped working" is displayed after issuing a PAS Command and the command fails.

**Work Around:** Restart the PAS server. If this does not correct the problem, kill all PAS related processes and start the PAS server.

#### <span id="page-21-1"></span>**PAS-2893 Dynamic application refresh script is throwing a TimeoutException on Linux**

**Summary:** On Linux platforms, the refresh script for a dynamic application is throwing a TimeoutException.

**Work Around:** This issue may be caused by a memory leak due to idle PAS processes. Restart the PAS server.

#### <span id="page-21-2"></span>**PAS-2931 pas-fup and pas-fdown execute successfully when incorrect password is provided**

**Summary:** The PAS commands pas-fup and pas-fdown execute successfully after an incorrect password is set using the pas-passwd command. Both commands should return an authentication error and then request that the user set the password correctly using the pas-passwd command.

**Work Around:** There is no workaround at this time.

#### <span id="page-21-0"></span>**PAS-3063 PAS Commands fail with connection error on RHEL6.5 over https**

**Summary:** On RHEL 6.5, when PAS Commands are enabled to communication over SSL, the commands fail with a connection error:

Connection error to PAS server: [Errno 1] \_ssl.c:510: error:100AE081:elliptic curve

**Work Around:** There is a flaw in the way that OpenSSL (openssl-1.0.1e-15.el6.x86\_64) imported malformed Elliptic Curve private keys. For more information about this flaw see [https://](https://access.redhat.com/security/cve/CVE-2015-0209) [access.redhat.com/security/cve/CVE-2015-0209.](https://access.redhat.com/security/cve/CVE-2015-0209) For instructions on how to update OpenSSL to address this flaw see<https://access.redhat.com/articles/1384453>.